## VERDUBBELING VAN DE PIXELS MET AI

Werk in RAW (in TIFF of JPEG werkt het ook, alleen minder goed).

## Open het bestand in Camera RAW

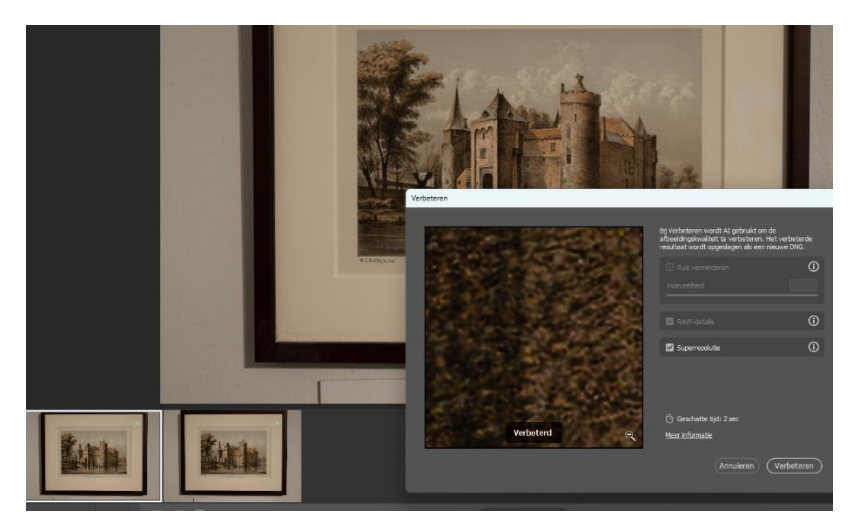

Ga met cursor op de foto staan en klik met rechtermuisknop

In het venster dat verschijnt Kies je voor ''Verbeteren''

In het deelvenster dat daarna verschijnt kies je voor superresolutie (zie foto).

De verdubbeling vindt met behulp van AI-techniek plaats.

Na enkele seconden zie je linksonder het verdubbelde resultaat, naast het origineel.

Open de verdubbeling in Photoshop en bewerk die, indien nodig.

Op deze manier kan je het bestand gereed maken voor hele grote afdrukken.

In dit voorbeeld: 50cm x 35 cm wordt 100cm x 70 cm.

NB: met behulp van AI kan je erin hetzelfde deelvenster ook voor kiezen om de ruis te verminderen. Dat werkt mooier dan 'Ruis verminderen' in Camera RAW of Photoshop.